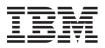

# QLogic 4 Gbps FC Single-Port and Dual-Port PCIe HBAs for IBM System x Quick Installation Guide

Before you use this information and the product it supports, read the "IBM Statement of Limited Warranty" in the *QLogic 4 Gbps FC Single-Port and Dual-Port PCIe HBAs for IBM System x Installation and User's Guide* in the Documentation folder on the *QLogic 4 Gbps FC Single-Port and Dual-Port PCIe HBAs for IBM System x Support* CD (the support CD) that comes with the host bus adapter.

The host bus adapter complies with Federal Communications Commission (FCC) Class A limits. For more information, see "Electronic emission notices" in the *Installation and User's Guide* in the Documentation folder on the support CD.

This *Quick Installation Guide* provides information about installing and configuring the QLogic 4 Gbps FC Single-Port or Dual-Port PCIe HBA for IBM<sup>®</sup> System  $x^{TM}$ . For more information, see the *Installation and User's Guide*.

## Hardware and software requirements

The server in which you install the host bus adapter must have the following minimum hardware and software:

- An available PCI Express (PCIe) slot
- One of the following operating systems:
  - Microsoft<sup>®</sup> Windows<sup>®</sup> Server 2003, Advanced Server, or Enterprise Edition
  - Red Hat<sup>®</sup> Enterprise Linux<sup>®</sup> version 4
  - SUSE Linux Enterprise Server version 8 or version 9
  - Novell NetWare version 6.5

### **Option package contents**

The host bus adapter option package contains the following items. If any items are missing or damaged, contact your place of purchase.

- One of the following host bus adapters:
  - QLogic 4 Gbps FC Single-Port PCIe HBA for IBM System x
  - QLogic 4 Gbps FC Dual-Port PCIe HBA for IBM System x
- One low-profile expansion-slot bracket
- This Quick Installation Guide
- One *QLogic 4 Gbps FC Single-Port and Dual-Port PCIe HBAs for IBM System x Support* CD (includes the *Installation and User's Guide* and the *IBM Systems Safety Notices* documents)
- One Safety Information pamphlet

# Installing the host bus adapter

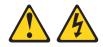

#### DANGER

When working on or around the system, observe the following precautions:

Electrical voltage and current from power, telephone, and communication cables are hazardous. To avoid a shock hazard:

- Connect power to this unit only with the provided power cord. Do not use the provided power cord for any other product.
- Do not open or service any power supply assembly.
- Do not connect or disconnect any cables or perform installation, maintenance, or reconfiguration of this product during an electrical storm.
- The product might be equipped with multiple power cords. To remove all hazardous voltages, disconnect all power cords.
- Connect all power cords to a properly wired and grounded electrical outlet. Ensure that the outlet supplies proper voltage and phase rotation according to the system rating plate.
- Connect any equipment that will be attached to this product to properly wired outlets.
- When possible, use one hand only to connect or disconnect signal cables.
- Never turn on any equipment when there is evidence of fire, water, or structural damage.
- Disconnect the attached power cords, telecommunications systems, networks, and modems before you open the device covers, unless instructed otherwise in the installation and configuration procedures.
- Connect and disconnect cables as described in the following procedures when installing, moving, or opening covers on this product or attached devices.

To disconnect:

- 1. Turn off everything (unless instructed otherwise).
- **2.** Remove the power cords from the outlets.
- 3. Remove the signal cables from the connectors.
- 4. Remove all cables from the devices.
- To connect:
- 1. Turn off everything (unless instructed otherwise).
- 2. Attach all cables to the devices.
- **3.** Attach the signal cables to the connectors.
- 4. Attach the power cords to the outlets.
- 5. Turn on the devices.

(D005a)

Note: Installing the host bus adapter in a server with an Intel<sup>®</sup> 64-bit processor (IA-64) is not supported.

To install the host bus adapter in the server, complete the following steps:

- 1. Read the IBM Systems Safety Notices document on the support CD.
- 2. Turn off the server and peripheral devices, disconnect the power cords, and remove the server cover.
- **3**. Determine which PCI Express (PCIe) slot (x4) you will use. For information about the slot type and specification, see the server documentation.
- 4. Remove the expansion-slot cover by removing the expansion-slot screw or releasing the bracket lever.
- 5. Remove the host bus adapter from the static-protective package. Do not place the host bus adapter on the server cover or on a metal surface.
- 6. If you have to remove the preinstalled expansion-slot bracket and replace it with the low-profile bracket, complete the following steps; otherwise, go to step 7.
  - **a**. Use a small Phillips screwdriver to carefully remove the two screws from the bracket, and set the screws and bracket aside for later use.
  - b. Align the two screw holes on the low-profile bracket with the holes on the host bus adapter; then, attach the bracket to the host bus adapter, using the two screws that you removed in step 6a.
- 7. Position the host bus adapter by aligning the PCIe connector with the PCIe slot on the system board. Insert the host bus adapter firmly into the connector.
- **8**. Secure the host bus adapter to the server chassis with the expansion-slot screw, if you removed it in step 4, or return the bracket lever to the closed position.

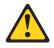

#### **CAUTION:**

This product might contain one or more of the following devices: CD-ROM drive, DVD-ROM drive, DVD-RAM drive, or laser module, which are Class 1 laser products. Note the following information:

- Do not remove the covers. Removing the covers of the laser product could result in exposure to hazardous laser radiation. There are no serviceable parts inside the device.
- Use of the controls or adjustments or performance of procedures other than those specified herein might result in hazardous radiation exposure.

(C026)

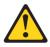

#### CAUTION:

Data processing environments can contain equipment transmitting on system links with laser modules that operate at greater than Class 1 power levels. For this reason, never look into the end of an optical fiber cable or open receptacle. (C027)

- **9**. Connect one end of an LC-LC fiber-optic cable to the optical interface connector on the host bus adapter. Connect the other end to the Fibre Channel device.
- 10. Replace the server cover and reconnect the power cords.
- 11. Turn on all external Fibre Channel devices; then, turn on the server. To make sure that the host bus adapter is functioning correctly, check the LEDs on the front bracket of the host bus adapter. For more information about the host bus adapter LEDs, see the *Installation and User's Guide*.

The following information is displayed.

For a single-port host bus adapter:

QLogic Corporation QLE2460 PCI Fibre Channel ROM BIOS Version X.XX Copyright (C) QLogic Corporation 1993-2005 All Rights Reserved. www.qlogic.com Press <Ctrl+Q> for Fast!UTIL BIOS for Adapter 0 is disabled ROM BIOS not installed For a dual-port host bus adapter: QLogic Corporation QLE2462 PCI Fibre Channel ROM BIOS Version X.XX

Copyright (C) QLogic Corporation 1993-2005 All Rights Reserved. www.qlogic.com Press <Ctrl+Q> for Fast!UTIL BIOS for Adapter 0 is disabled

BIOS for Adapter 1 is disabled

If the displayed information is not correct and you have verified that the host bus adapter is configured correctly, see the "Troubleshooting" chapter in the *Installation and User's Guide*.

- **12**. Use one of the following methods to install the applicable device driver and update the host bus adapter BIOS code and NVRAM:
  - (Preferred method) Follow the procedures in Chapter 3, "Installing device drivers and using the QLogic SANsurfer Pro Utility to update BIOS code and NVRAM" in the *Installation and User's Guide*.
  - Follow the procedures in Chapter 4, "Using the flasutil utility (from a CD or diskette) to update BIOS code and NVRAM and device driver instructions" in the *Installation and User's Guide*.

#### First Edition (November 2006)

IBM and System x are trademarks of International Business Machines Corporation in the United States, other countries, or both.

Microsoft and Windows are trademarks of Microsoft Corporation in the United States, other countries, or both.

Linux is a trademark of Linus Torvalds in the United States, other countries, or both.

Red Hat, the Red Hat "Shadow Man" logo, and all Red Hat-based trademarks and logos are trademarks or registered trademarks of Red Hat, Inc., in the United States and other countries.

Other company, product, or service names may be trademarks or service marks of others.

© Copyright International Business Machines Corporation 2006. All rights reserved.

US Government Users Restricted Rights – Use, duplication or disclosure restricted by GSA ADP Schedule Contract with IBM Corp.

(1P) P/N: 31R1646

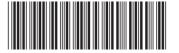